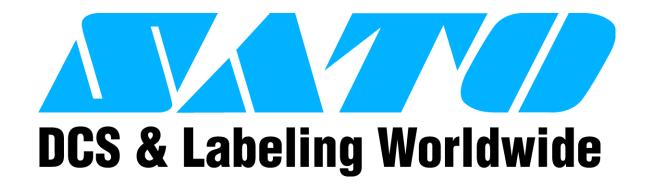

# RFID USER GUIDE

(Alien C1 UHF)

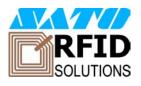

# **SATO America, Inc.**

10350A Nations Ford Road Charlotte, NC 28273

Main Phone: (704) 644.1650
Technical Support Hotline: (704) 644.1660
Technical Support Fax: (704) 644.1661
E-Mail: satosales@satoamerica.com
techsupport@satoamerica.com
www.satoamerica.com

#### SCOPE

This document is to serve as a guide on how to create RFID data using Label Gallery Plus/TruePro software. It will include menu selection and all relative command code sequences.

#### **OVERVIEW**

The Alien Technologies RFID Reader and antenna are integrated into printer among the standard components. A data cable connects the main circuit board to the RFID Reader. The Reader is, in turn, connected to the antenna by its own antenna cable. Through software configuration and hardware installation, the printer is then capable of writing and verifying EPC Class-1 RFID tags. Tag location and orientation within the label is critical to the performance of the unit.

All "e" series, plug-in interfaces may be used with the RFID print engine, including Ethernet and 802.11b wireless interfaces.

The following process details the steps involved in writing to the EPC tag:

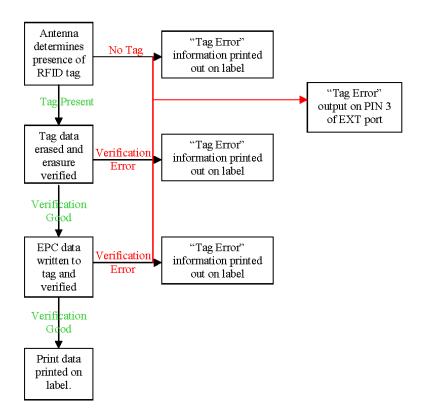

## **RFID HARDWARE CONFIGURATION**

The RFID hardware kit is comprised of the: RFID Module, RFID Antenna w/coaxial cable, RFID Cable Set. The figure below displays configuration:

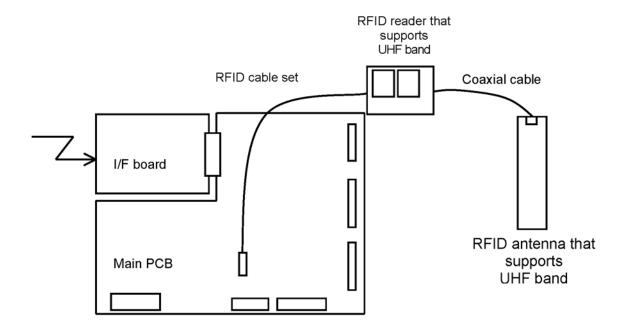

| RFID ANTENNA SPECIFICATIONS |                                                   |
|-----------------------------|---------------------------------------------------|
| Module                      | 85.47 x 53.98 x 7.62 mm (sealed in a shield case) |
| Antenna                     | 16 x 118 x 1.6 mm                                 |

| RFID READER SPECIFICATIONS       |                                           |
|----------------------------------|-------------------------------------------|
| Name                             | ALR-9930 (module by Alien Technology)     |
| Frequency                        | 902-928 MHz                               |
| Communication System             | Frequency hopping spectrum dispersion     |
| Transmission Output              | Maximum 1W (30 dBm), Uses less than 250mW |
| Transmission Output Control      | 14dB and 0.1 dB steps                     |
| Communications Protocol          | EPC global UHF, Class 1                   |
| Source Voltage                   | 5-6 V +/- 3%                              |
| Demand Current                   | Maximum 650 mA                            |
| Electrostatic Voltage Resistance | ESD Class 2                               |

#### **EXT CONNECTOR**

The EXT Port pin-out information for the RFID has changed slightly to accommodate the addition of a "tag error" output. The tag error output is available on PIN 3. The "Ribbon Out" output, formerly found at PIN 3, has been combined with the "Label Out" output on PIN 1. PIN 1 will now provide a "Media Out" (ribbon and/or label) error. The PIN 3 signal polarity is the same for "tag Error" as it was for "Ribbon Out" previously.

| PIN ASSIGNMENTS |                                                                                                    |           |  |  |
|-----------------|----------------------------------------------------------------------------------------------------|-----------|--|--|
| PIN             | DESCRIPTION                                                                                                    | DIRECTION |  |  |
| 1               | Media Out - Pin goes low (0V) when label or ribbon is out.                                                                                                    | Output    |  |  |
| 2               | Signal Ground                                                                                                    | Reference |  |  |
| 3               | RFID Tag Error - Pin goes low (0V) when a bad RFID tag is identified and begins to feed from the printer.                                                                                 | Output    |  |  |
| 4               | Printer Error - Pin goes low (0V) when the printer detects an error condition such as head open, receiving buffer full or when the user specified number of RFID errors has been reached. | Output    |  |  |
| 5               | Print Start - The printer will print one label when this pin is pulled to ground.                                                                                                    | Input     |  |  |
| 6               | End Print - Used to drive an applicator or other external device requiring synchonization with the print cycle.                                                                           | Output    |  |  |
| 7               | Reprint - Prints a duplicate of the last label when this signal is received.                                                                                                    | Input     |  |  |
| 8               | Reserved.                                                                                                    | Input     |  |  |
| 9               | Offline - Pin goes low (0V) when the printer is offline.                                                                                                    | Output    |  |  |
| 10              | Ribbon Near End - Pin goes high when the amount of ribbon on the unwind shaft is approximately 46 feet (14 m). The ouput will be low when the ribbon is gone.                             | Output    |  |  |
| 11              | Reserved                                                                                                    | Output    |  |  |
| 12              | +24 +/- 10% @ 2A - Power for external devices.                                                                                                    | Output    |  |  |
| 13              | Vcc - +5V                                                                                                    | Output    |  |  |
| 14              | Frame Ground                                                                                                    | Reference |  |  |

NOTE: If backfeed is set to occur "After Print", the RFID tag will be in the improper location relative to the antenna and the tag will not be programmed.

## **RFID SPECIFIC MENU ITEMS**

The LCD menu items specific to RFID are located in the Service Mode menu area. To reach the Service Mode menu area, power the printer on while pressing and holding the LINE and FEED keys. Release the keys upon hearing the printer beep. Press the LINE key twice, and then the FEED key to enter the Service Mode menu items.

The following LCD menus are specific to RFID operation:

| RFID MENUS                    |                                                                                                    |  |
|-------------------------------|----------------------------------------------------------------------------------------------------|--|
| DISPLAY                       | DESCRIPTION                                                                                                    |  |
| RFID REPRINT CNT 00           | Sets the number of times the printer will attempt to re-encode and re-print data following a Tag Error. The printer will enter the error mode when the entered number of retries has been met. The default is 00. The range is 00 to 99.                                                                                       |  |
| RFID REPRINT MAX<br>STOP AUTO | Sets the printer response after the "REPRINT CONT" has been reached. When "STOP" is selected, the printer will enter an error state that can be cleared by pressing the LINE key.                                                                                                    |  |
|                               | Selecting "AUTO" will allow the error to be cleared by the next PRINT START signal from the applicator.                                                                                                    |  |
| RFID ERR OUTPUT PULSE LEVEL   | Sets the RFID Tag Error output for either a level signal or a pulse signal. The default is Level.                                                                                                    |  |
| LENGTH OF PULSE 100msec       | When "PULSE" is selected in the previous menu, the length of the pulse can be set through this menu item. The default is 100ms. The range is 100 to 500 ms increments.                                                                                                    |  |
| RFID ERROR SLASH<br>YES NO    | Selecting "YES" prints the message "RFID TAG ERROR" and a diagonal slash through the label. For the slash to print to the size of the label, the Media Size command ( <esc>A1) must be included in the data stream. Selecting "NO" prints only the message "RFID TAG ERROR" at the top of the label. The default is YES.</esc> |  |

### LABEL GALLERY

Open Label Gallery Plus. The following main menu screen will appear.

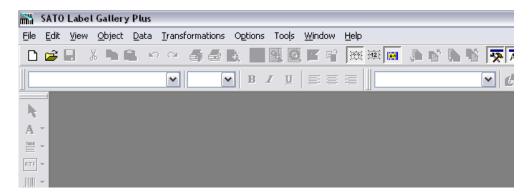

Click on FILE of the upper task bar and then click on NEW from the menu options. The Label Setup Wizard screen for Select Printer will display as shown below.

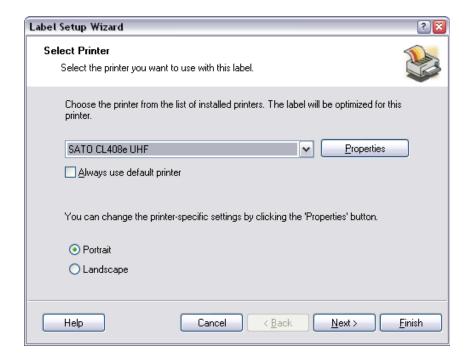

Click on the menu scroll-down arrow and select the RFID printer driver relative to the printer of use. Make other screen selections as deemed necessary and then click on the NEXT button until the Label Dimensions screen appaers. The Label Dimensions screen is shown below.

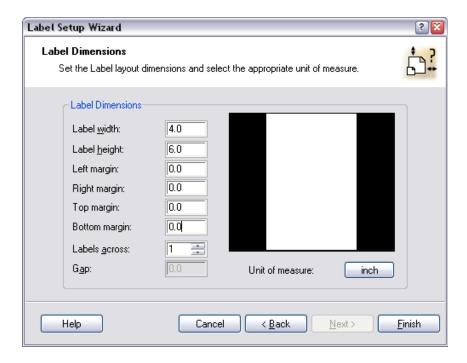

Move the mouse cursor to each Label Dimension field and enter the required dimensions to properly format for the print job at hand. Click on the FINISH button when complete and the following Label Gallery screen will appear with a blank label present.

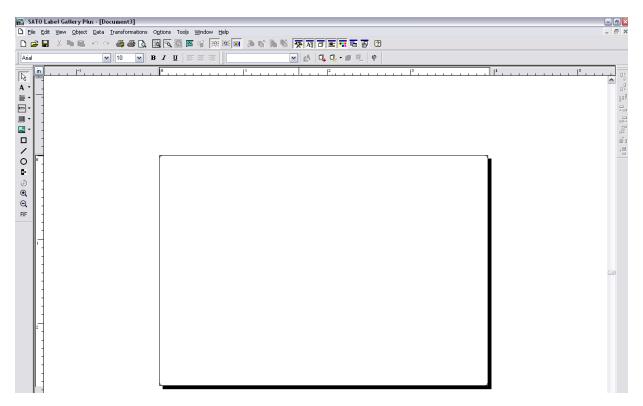

Click on DATA of the upper task bar and then select the RF DATA option. The following RF TAG screen will appear.

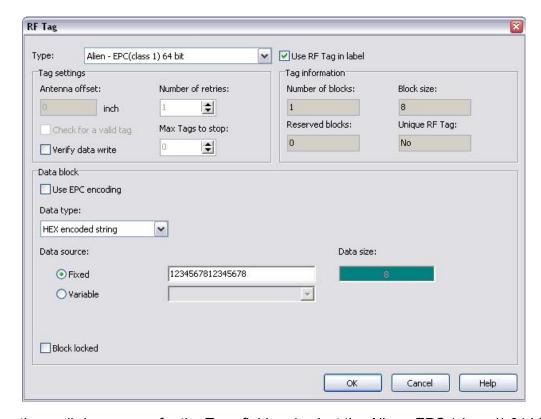

Click on the scoll-down arrow for the Type field and select the Alien - EPC (class 1) 64 bit menu option or the type of inlay desired.

Next, click on the scoll-down arrow for the Data Type field and select either ASCII or Hex Encoded String option.

ASCII Allows the data to be entered as full ASCII table and the

software changes over to HEX when sending it to the printer. For a 64 bit tag selection, eight (8) digits must be used and for a 96 bit selection, twleve (12) digits

must be used.

HEX Allows the data to entered using 0 through 9 and A

through F. The exact data is sent to the printer's chip. For a 64 bit tag selection, sixteen (16) digits must be used and for 96 bit selection, twenty-four (24) digits

must be used.

Note that this data may also be substituted with a variable previously created in Label Gallery by selecting the Variable option for the Data Source ratio.

EPC encoding translators may also be used by selecting that relative box on the screen. When checked, select the type of EPC encoding you wish to use and then fill in the data values which show up as shown on the following screen.

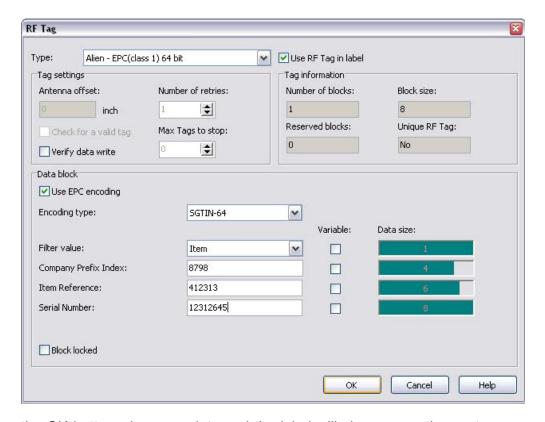

Click on the OK button when complete and the label will show up on the next screen with the RFID inlay outlined around the label. Refer to the screen below.

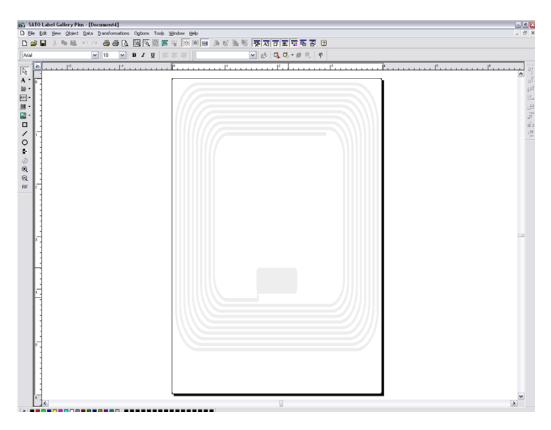

SATO RFID User Guide PN 9001147B Page 8

Populate the label with label fields. Refer to the Label Galley Manual's Help Files for assistance as required.

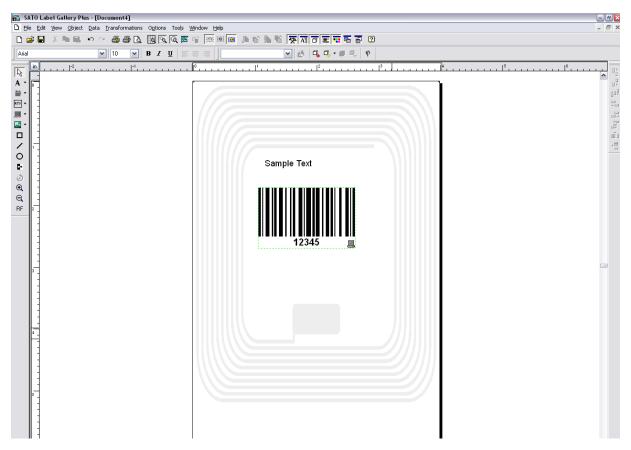

Once complete, click on FILE on the upper task bar, select the Print option and then enter the desired print quantity. The Print screen is displayed below.

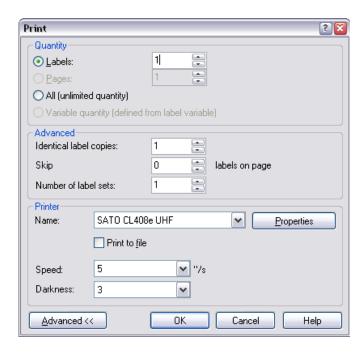

| EPC CODE WRITE DESIGNATION COMMAND |                                                                                                    |  |
|------------------------------------|----------------------------------------------------------------------------------------------------|--|
| FUNCTION                           | Writes EPC code in RFID supply that supports EPC code.                                                                                                    |  |
| FORMAT                             | <esc>IP0n.nnn</esc>                                                                                                    |  |
| PARAMETER                          | n = Data to be written (16 bytes fixed for 64 bit inlays) or (24 bytes fixed for 96 bit inlays).                                                                                              |  |
| EXAMPLE                            | To write 64-bit EPC code "8000 0000 4000 0001" for label issuance in RFID supply that supports EPC code:                                                                                      |  |
|                                    | <esc>A<br/><esc>V50<esc>H50<esc>BD3020654912345678904<br/><esc>IP08000000040000001<br/><esc>Q1<br/><esc>Z</esc></esc></esc></esc></esc></esc></esc>                                           |  |
| NOTES                              | Printing of multiple tags (QTY > 1) is available with this command. If data is written to an RFID tag, labels are printed after sent EPC data and encoded EPC data are automatically checked. |  |
|                                    | If EPC code writing could not be carried out (i.e. bad tag), a tag error label is printed and an output is sent via EXT Port, PIN 3.                                                          |  |
|                                    | Data other than 0 to 9 and A to F will be considered a command error. If used without print data, this command will not cause a label to feed in the case of a successful tag encode.         |  |

| EPC CODE READ DESIGNATION COMMAND |                                                                                                    |  |
|-----------------------------------|----------------------------------------------------------------------------------------------------|--|
| FUNCTION                          | Reads information of RFID supply supporting EPC code.                                                                 |  |
| FORMAT                            | <esc>IP1</esc>                                                                                                    |  |
| RETURN STATUS<br>FORMAT           | STX (02H) . EPC code . ETX (03H)                                                                                      |  |
| RETURN STATUS LIST                | STX (02H) = Starting code: 1 byte. EPC Code = EPC Code; 16 bytes fixed. ETX (03H) = Ending code: 1 byte fixed.        |  |
| EXAMPLE                           | <esc>A<esc>IP1<esc>Z</esc></esc></esc>                                                                                |  |
|                                   | If "8000 0000 4000 0001" is recorded in RFID supply that supply that supports EPC code:                               |  |
|                                   | 02 = Starting code<br>38 30 30 30 30 30 30 30 30 30 30 30 30 31 EPC<br>03 = Ending code.                              |  |
|                                   | NOTE: In actuality, all data is continuous without spaces.                                                            |  |
| NOTES                             | This command cannot be combined with another command to designate.                                                    |  |
|                                   | This command cannot be received during printing.                                                                      |  |
|                                   | If the connection is closed before all status' are returned to the host, the tag data will not be correctly returned. |  |

Free Manuals Download Website

http://myh66.com

http://usermanuals.us

http://www.somanuals.com

http://www.4manuals.cc

http://www.manual-lib.com

http://www.404manual.com

http://www.luxmanual.com

http://aubethermostatmanual.com

Golf course search by state

http://golfingnear.com

Email search by domain

http://emailbydomain.com

Auto manuals search

http://auto.somanuals.com

TV manuals search

http://tv.somanuals.com